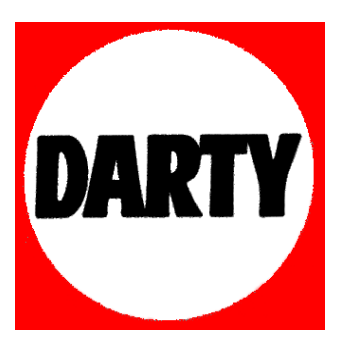

## **MARQUE: ELIPSON**

# **REFERENCE: MUSIC CENTER**

 **CODIC: 3516954** 

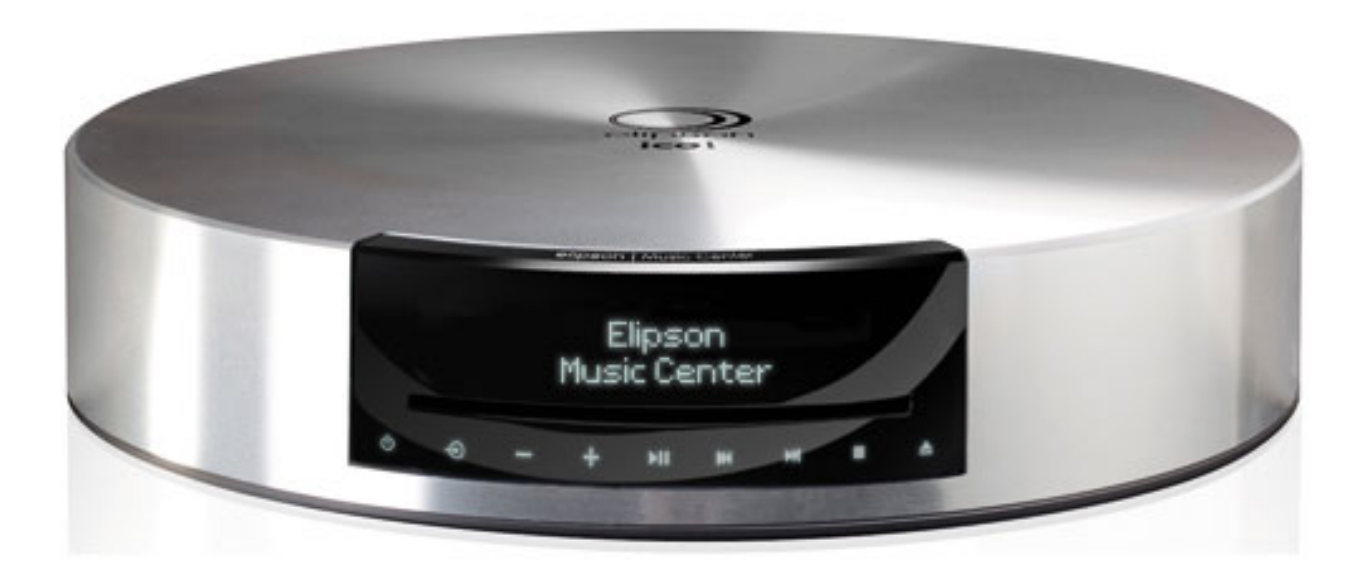

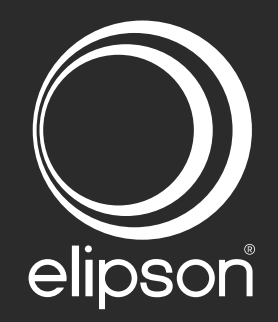

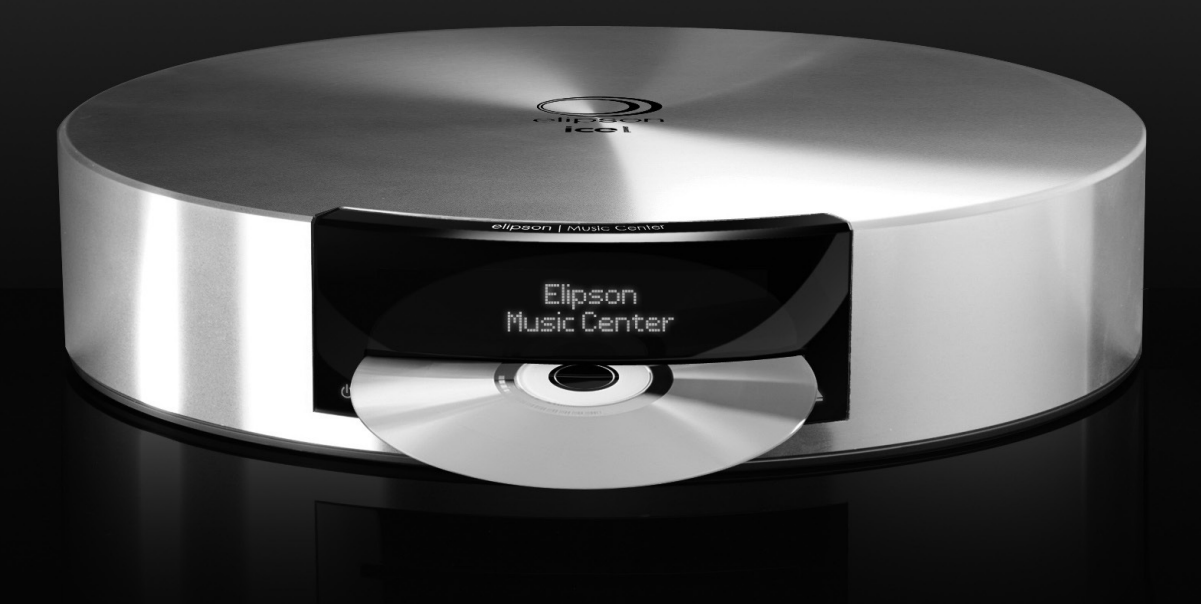

# **M**usic **C**enter

Mode d'emploi - User manual Bedienungsanleitung

Maison fondée en 1938

#### **SOMMAIRE**

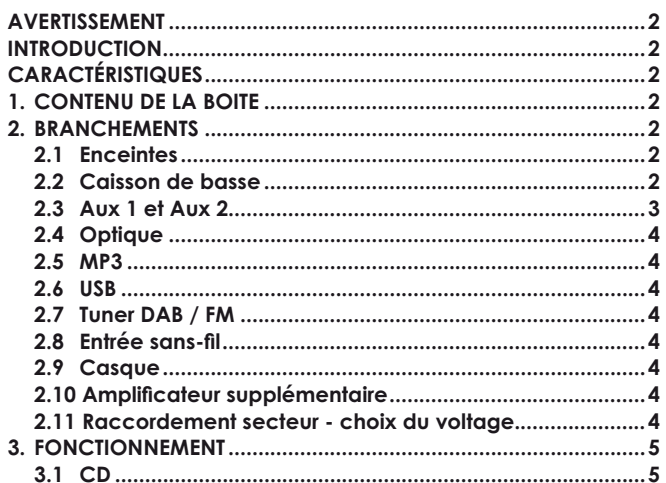

#### **AVERTISSEMENTS**

#### **DÉBALLAGE**

L'emballage (cartons et mousses) a été conçu pour protéger efficacement votre électronique ELIPSON lors des transports et expéditions. Nous vous invitons à les conserver pour un usage ultérieur.

#### **PROTÉGEZ L'ENVIRONNEMENT**

Si vous souhaitez vous débarrasser de l'emballage, notez que celuici est recyclable. Nous vous invitons à prendre les dispositions pour le meilleur respect de l'environnement suivant les possibilités qui vous sont offertes (tri sélectif par exemple). À la fin de sa vie, cet appareil ne doit pas être jeté dans une poubelle classique. Il doit être retourné dans un centre de recyclage pour équipements électroniques. Ce symbole sur le produit indique qu'il est conçu pour être recyclé suivant un procédé particulier. Vous ferez ainsi un contribution très significative pour la préservation de l'environnement. Cet appareil respecte la directive européenne RoHS. Cela signifie qu'il ne dégage pas de substances polluantes lors du recyclage (Plomb, Mercure, Cadmium, Chrome hexavalent, Polybromobiphenyles, Polybromodiphenyléthers).

#### **ESPACE DE DÉGAGEMENT**

Cet appareil dégage de la chaleur et un espace de 50 mm (2 inches) autour de lui pour permettre la circulation de l'air en dessous et au dessus est obligatoire.

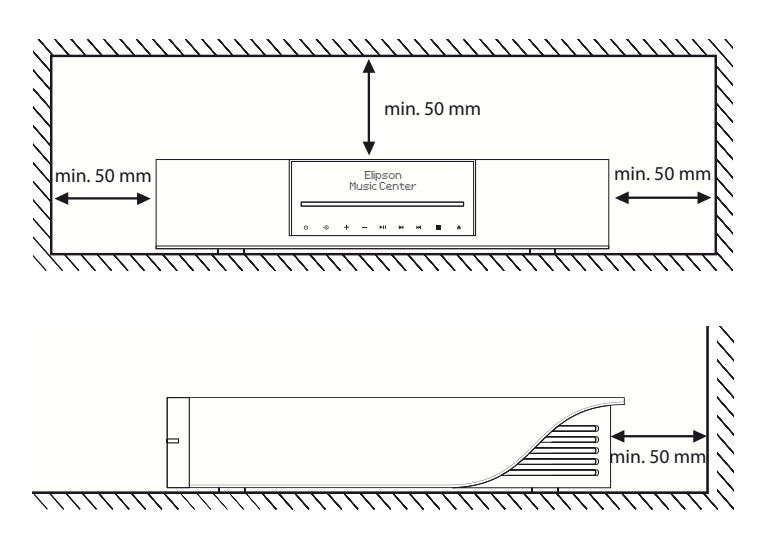

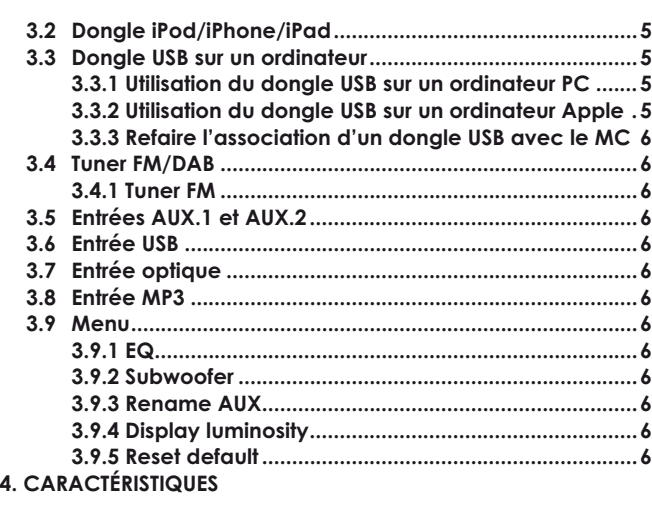

Ne pas laisser cet appareil près d'une source de chaleur ou exposé aux rayonnements du soleil afin de le maintenir dans des conditions de températures de fonctionnement normales. Ne pas le faire fonctionner sur une surface molle (lit, coussin, canapé ou toute autre surface de ce type) car cela peut obstruer les ouvertures de ventilation en dessous.

#### **PRÉCAUTIONS D'USAGE**

Ce produit est construit suivant des normes rigoureuses et en respectant les standards de sécurité. Vous devez cependant l'utiliser dans des conditions normales comme décrit ci-dessous.

**Vérifiez la tension d'alimentation électrique avant de le raccorder à l'alimentation secteur**

Cette électronique a été conçue pour pouvoir travailler dans divers pays. Vérifiez bien que la tension d'alimentation choisie à l'arrière de l'appareil correspond à celle de votre pays. Nous vous conseillons de brancher complètement votre amplificateur avant de le raccorder au secteur.

#### **Manipulez le cordon d'alimentation avec précaution**

Quand vous débranchez le cordon d'alimentation d'une prise secteur, faites-le en tirant sur la fiche et non sur le câble. Si vous envisagez de ne pas utiliser cet appareil pendant une période prolongée, débranchez-le du secteur.

#### **N'ouvrez pas le coffret.**

Cet appareil ne contient aucune pièce changeable par l'utilisateur. L'accès à l'intérieur peut provoquer des chocs électriques. Toute modification du produit aura pour conséquence d'invalider la garantie. Si un objet ou un liquide tombe

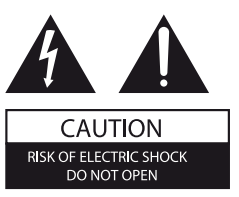

dans le coffret, prenez contact avec votre revendeur pour qu'un technicien le retire de l'appareil en toute sécurité.

#### **INTRODUCTION**

Merci d'avoir choisi l'amplificateur intégré Music Center Elipson. Merci de bien vouloir lire attentivement ces consignes d'utilisation. Il est recommandé de lire entièrement le guide de l'utilisateur avant de brancher ou d'utiliser l'amplificateur.

## **FR**

## **CARACTÉRISTIQUES**

## **1.CONTENU DE LA BOÎTE**

Avant utilisation, vérifier la présence des accessoires ci-dessous:

- Le Music Center
- Dongle USB
- Télécommande
- Notice
- 
- 

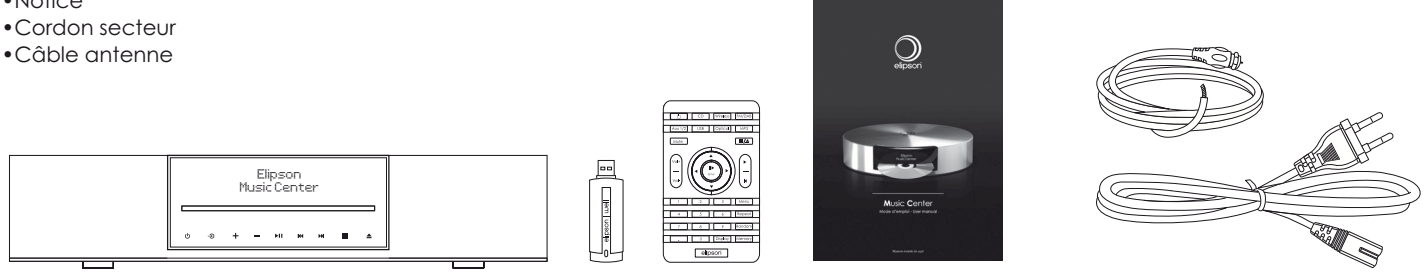

### **2. BRANCHEMENTS**

#### **2.1 Enceintes**

Lors du branchement de vos enceintes, raccordez l'enceinte gauche au bornier L et l'enceinte droite au bornier R. Respectez la polarité du câblage : le plus de l'ampli sur le plus de l'enceinte, le moins de l'ampli sur le moins de l'enceinte.

Vous pouvez raccorder vos enceintes de deux manières : • Câble nu : dénudez et torsadez le câble sur 10 mm avant de l'introduire dans le bornier

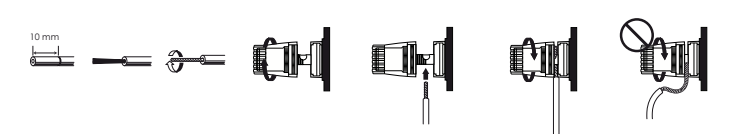

• Câble avec fiche banane : enlevez les protections situées au centre des bornes et insérez la fiche banane

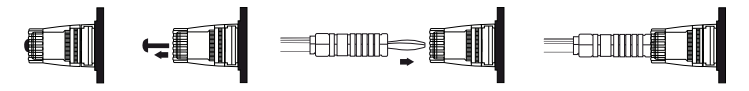

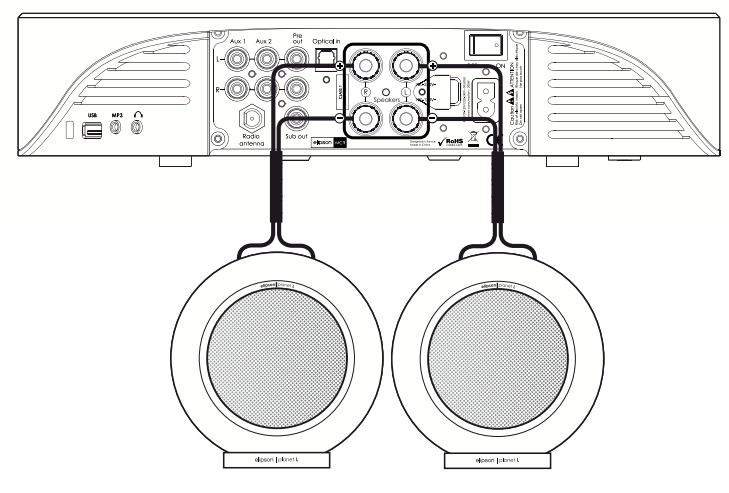

#### **2.2 Caisson de basse**

Pour brancher un caisson de basse, veuillez connecter celui-ci à la sortie « Sub out ». Pour le réglage et la configuration avancée de la sortie caisson de basse, voir page 6.

#### **2.3 Aux 1 et Aux 2**

Vous pouvez relier deux appareils munis des sorties audio analogiques RCA.

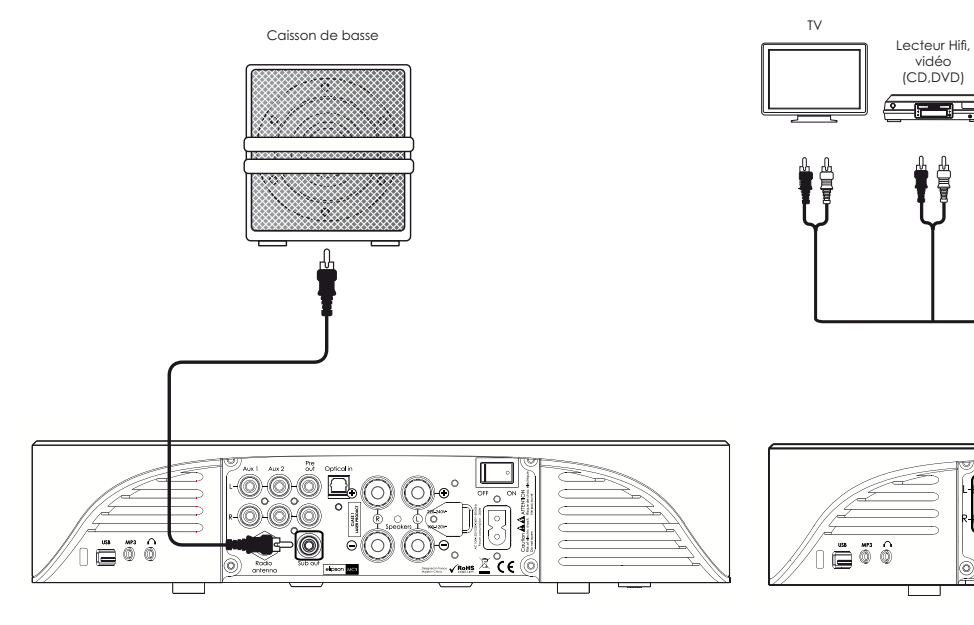

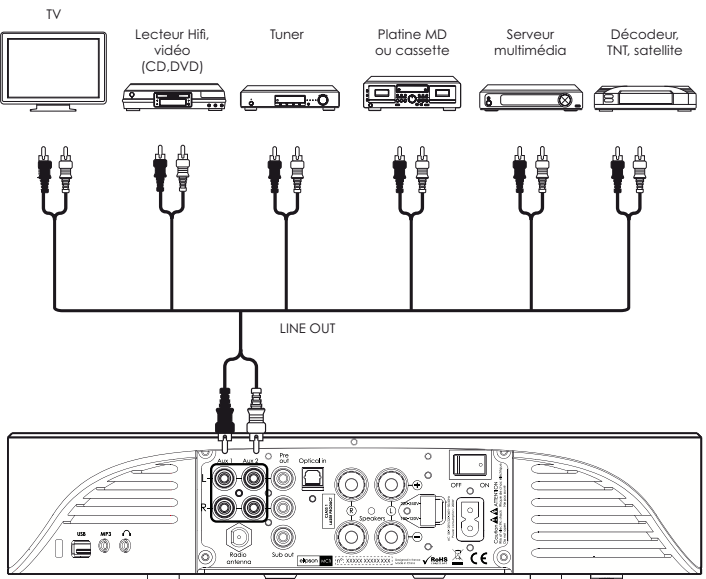

#### **2.4 Optique**

Vous pouvez relier un appareil muni d'une sortie optique pour profiter d'une qualité de son numérique.

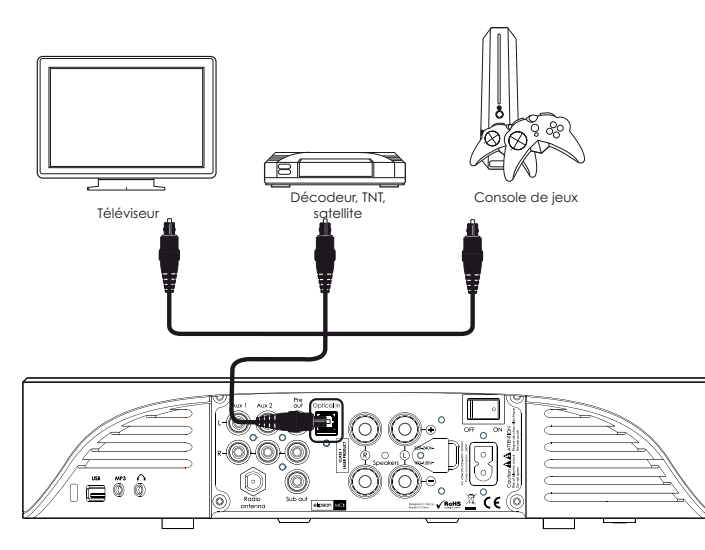

#### **2.5 MP3**

Vous pouvez relier un lecteur MP3 ou tout autre appareil disposant d'une sortie casque en utilisant le câble mini-jack fourni.

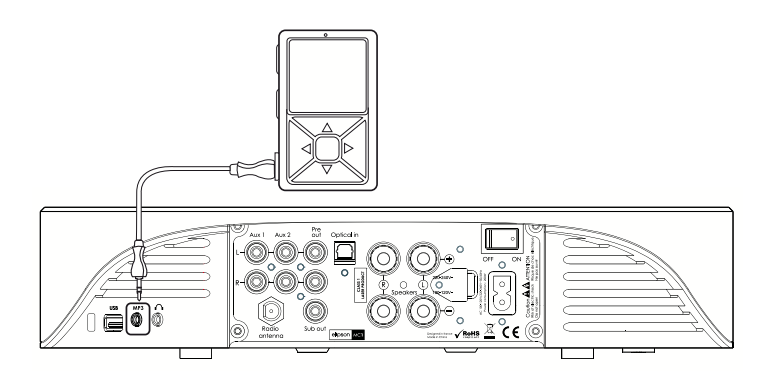

#### **2.6 USB**

Vous pouvez brancher une clef USB sur le MC par l'intermédiaire de la prise USB placée sur le coté.

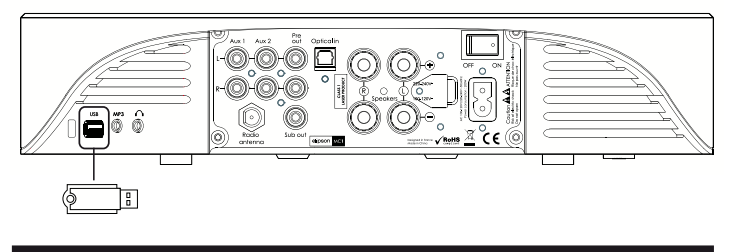

#### **2.7 Tuner DAB / FM**

Pour recevoir la radio, le câble antenne fourni doit être vissé sur la fiche « Radio antenna »

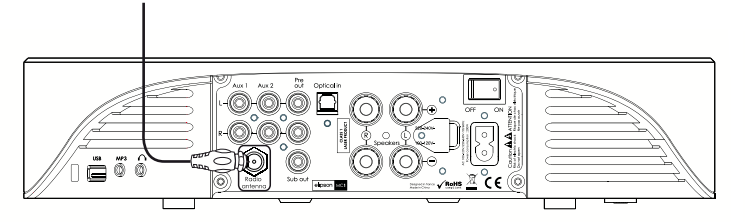

#### **2.8 Entrée sans-fil**

La liaison entre le dongle USB « well » EUD-1 (fourni) ainsi qu'avec le dongle pour produit Apple « well »(dongle EID-1 et produit Apple non fourni) est réalisée de manière non-compressée avec une qualité CD.

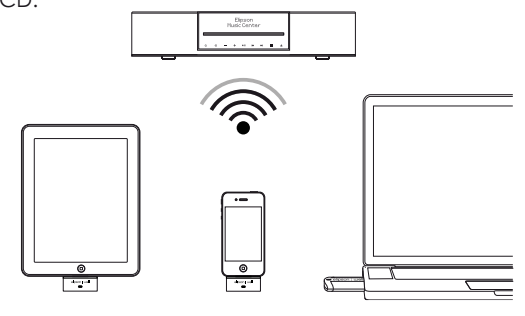

#### **2.9 Casque**

Vous pouvez brancher un casque filaire par l'intermédiaire de la prise casque.

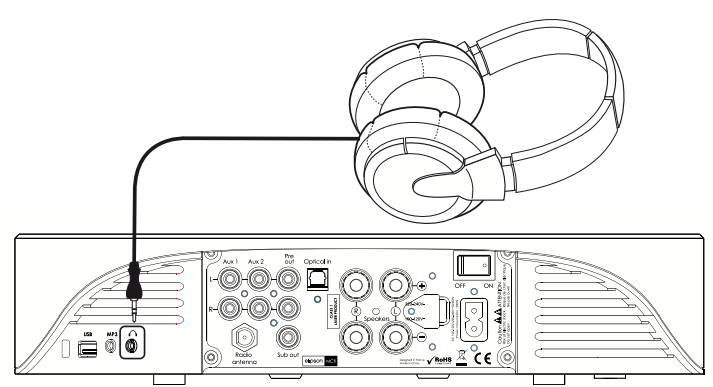

#### **2.10 Raccordement d'un amplificateur supplémentaire**

Bien que disposant déjà d'un amplificateur, le MC dispose d'une sortie Pre out qui permet de connecter un autre amplificateur plus puissant par exemple. Cet amplificateur devra être branché sur la sortie Pre out.

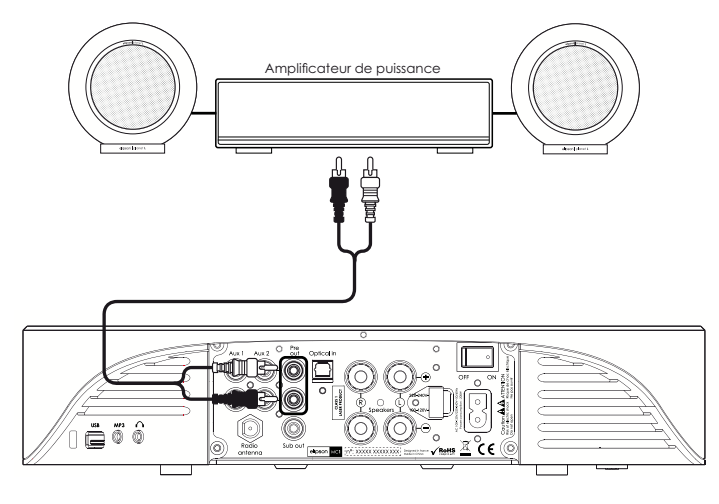

#### **2.11 Raccordement au secteur - choix du voltage** Choisir le voltage correspondant à la norme de votre pays de

résidence, puis brancher le câble secteur.

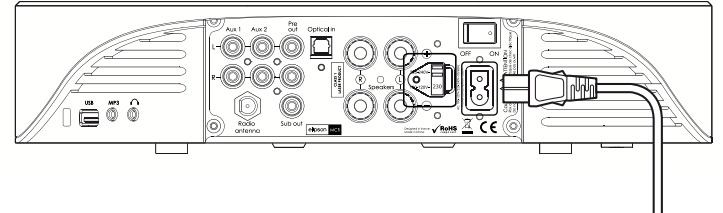

**3. FONCTIONNEMENT**

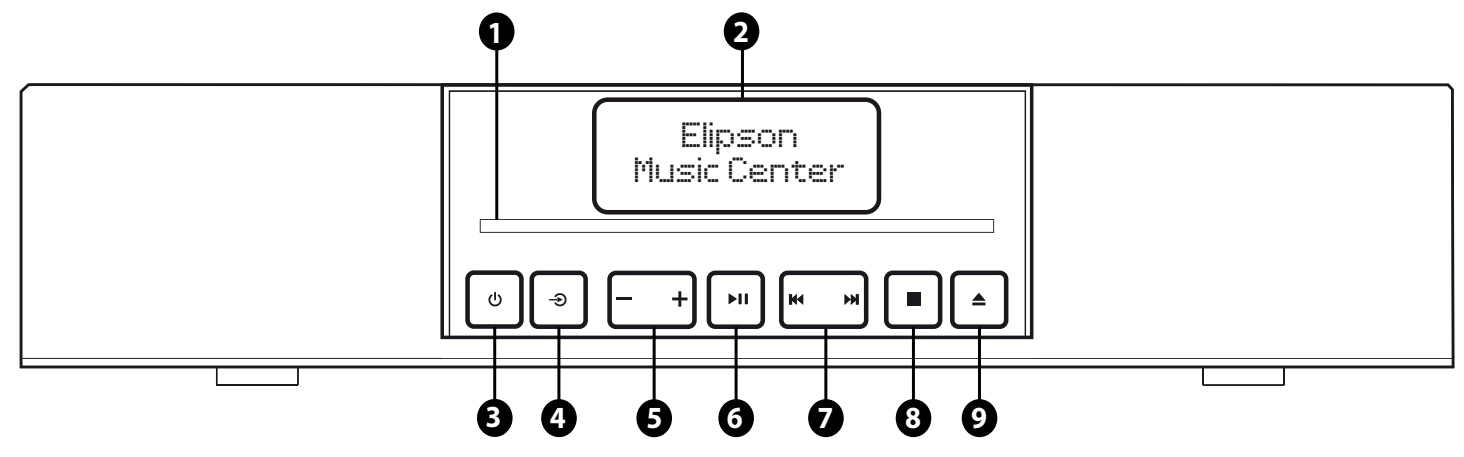

#### **3.1 CD CD**

Le MC est doté d'un lecteur CD sans tiroir **1** . Pour lire un CD, insérez délicatement le disque par l'ouverture sur la face avant . La lecture commencera automatiquement. CD **4** : pour choisir l'entrée CD Joystick **6** droite/gauche : retour/avance rapide Eject **9** : éjecte le CD Bouton next/previous track **7** : morceau précédent ou suivant Play/Pause **6** : lecture / pause Pavé numérique **1** : accès direct à la piste Display **14** : temps écoulé chanson/temps restant chanson/temps écoulé CD/temps restant CD

Repeat **11** : chanson/CD [ Random **12** : aléatoire  $CDI$  1  $CDA$ CD ss i

#### **3.2 Dongle iPod iPhone/iPad EID-1** Wireless

Lors de l'utilisation du dongle pour produit Apple, vous piloter votre MC du bout du doigt pour les fonctions suivantes : Lecture, pause, volume, changement de morceau.

#### **ATTENTION : ne régler pas le volume du produit Apple à fond, le MC sera alors au maximum de la puissance avec des dégâts possible auprès de vos enceintes et de vos oreilles.**

Première utilisation du dongle iPod/iPhone/iPad :

- Sélectionner l'entrée wireless sur le MC **4**
- Insérer le dongle et appuyer sur le bouton d'association
- Appuyer sur le bouton « Memory » **13** de la télécommande
- L'association prend 30 secondes durant lesquelles le son pourra couper et revenir

La télécommande du MC commandera votre iPod/iPhone/iPad pour les fonctions suivantes : lecture/pause/volume/changement de morceau/avance, retour rapide.

**ATTENTION : pour maximiser la portée de la liaison «elipson well», ne pas placer le MC ou votre produit Apple dans un meuble métallique ou au niveau du sol. Cela diminuera considérablement la portée provoquant coupures temporaires de son ou décrochages complet. Une portée de 10m sans coupures a été testée et confirmée en aire ouverte.**

#### **3.3 Dongle USB sur un ordinateur EUD-1** Wireless

Le MC est livré avec un dongle USB qui vous permet d'envoyer l'audio de votre ordinateur vers le MC. Ce dongle a déjà été associé avec le MC. Pour les programmes iTunes et Windows Media Player, la télécommande pourra contrôler les fonctions suivantes : Lecture, pause, volume, changement de morceau. Les autres programmes devront être commandés depuis l'ordinateur, le volume restant modifiable sur le MC.

**ATTENTION : pour maximiser la portée de la liaison « elipson well », ne pas placer le MC ou votre ordinateur dans un meuble métallique ou au niveau du sol. Cela diminuera considérablement la portée provoquant coupures temporaires de son ou décrochages complet. Une portée de 10 m sans coupures a été testée et confirmée en aire ouverte.**

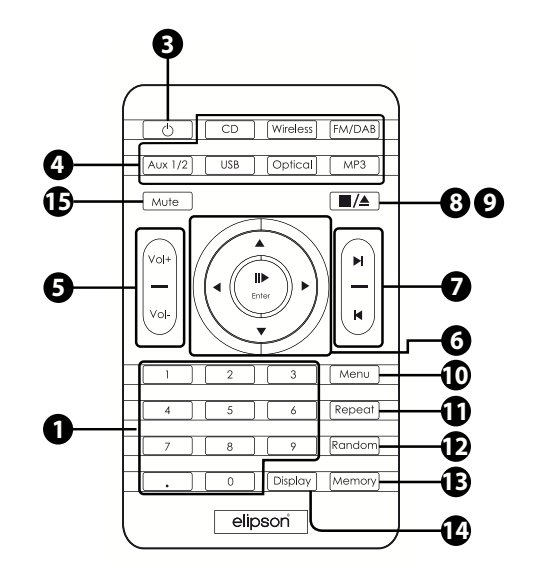

La configuration a été testée sur les systèmes d'exploitation suivant : Windows XP, Vista, Seven et Mac OSX. En fonction des configurations matériels et logicielles, les résultats peuvent varier. Nous ne recommandons pas l'utilisation de Windows XP qui ne permet pas de fixer la sortie audio sur 16bit/44kHz avec comme conséquence la coupure, le ralentissement ou une importante distorsion du son.

#### **3.3.1 Utilisation du dongle USB EUD-1 sur un ordinateur PC** Wireless

- Sélectionner l'entrée « Wireless » sur le MC **4**
- Insérer le dongle USB sur un port libre de votre ordinateur
- (aucune lecture de fichier audio en cours sur l'ordinateur) • À la première insertion dans votre ordinateur, un programme installera le dongle comme une carte son.
- Pour vérifier la bonne installation, vous pouvez regarder dans :
- « Panneau de configuration»
- « Sons et périphériques»
- « Audio», l'unité par défaut doit être « elipson well »
- Vous pouvez maintenant utiliser votre ordinateur pour envoyer de la musique sur votre MC.

#### **3.3.2 Utilisation du dongle USB EUD-1sur un ordinateur Apple** Wireless

- Sélectionner l'entrée « wireless» sur le MC **<sup>4</sup>**
- Insérer le dongle USB sur un port libre de votre ordinateur (aucune lecture de fichier audio en cours sur l'ordinateur)
- À la première insertion dans votre ordinateur, un programme installera le dongle comme une carte son.
- Aller dans le menu  $\bullet$ .
- Puis « Préférences système»
- sélectionner le menu « Son» dans la catégorie Matériel
- Enfin sélectionnez le périphérique audio de sortie « elipson well»
- Vous pouvez maintenant utiliser votre ordinateur pour envoyer de la musique sur votre MC.

#### **3.3.3 Refaire l'association d'un dongle USB avec le MC :**

- Sélectionner l'entrée « wireless » sur le MC **4**
- Insérer le dongle USB sur un port libre de votre ordinateur (aucune lecture de fichier audio en cours sur l'ordinateur)
- Appuyer pendant 5 secondes sur le bouton d'association du dongle USB, la diode clignotera rapidement
- Presser le bouton « Memory » **13** de la télécommande du MC, l'indication « well connect » apparait sur l'afficheur du MC
- L'afficheur du MC indiquera « well done » puis « well »
- pour confirmer la bonne association Le bouton d'association du dongle USB clignotera 1 fois toutes les 5 secondes pour confirmer la bonne association .

#### **3.4 Tuner FM/DAB** FM/DAB

#### **3.4.1 Tuner FM**

 Pavé directionnel gauche/droit **6** : change la fréquence par saut de 0.05MHz

 Pavé directionnel haut/bas **6** : change la fréquence jusqu'à la prochaine radio disponible dans votre région

Pour enregistrer une radio (jusqu'à 25 préréglages) :

- Positionnez-vous sur la fréquence de la radio
- Appuyer sur le bouton « Memory » **13**
- Rentrer un numéro avec le pavé numérique
- Confirmer avec la touche « Enter » **6**

 Bouton next/previous track **7** : navigation entre les stations mémorisées

Touche Display **14** : affiche les informations RDS si disponible

#### **3.4.2 Tuner DAB**

 Pavé directionnel haut/bas **<sup>6</sup>** : relance la mémorisation des radios DAB (appui long)

Pour enregistrer une radio (jusqu'à 25 préréglages) :

- Positionnez vous sur la radio souhaitée
- Appuyer sur le bouton « Memory » **13**
- Rentrer un numéro avec le pavé numérique
- Confirmer avec la touche « Enter » **6**

 Bouton Next/ previous track **<sup>7</sup>** : permet de passer d'une radio mémorisée à l'autre

Touche Display **14** : affiche les informations DAB si disponible

#### **3.5 Entrées AUX. 1 et AUX.2** AUX 1/2

Vous pouvez uniquement ajuster le volume sur cette entrée.

#### **3.6 Entrée USB** USB

Une fois la clef USB branchée sur le coté de l'appareil, le MC scanne son contenu et affiche le nombre de piste. La navigation se fait avec les boutons de changement de piste. Compatibilité MP3 et WMA.

#### **3.7 Entrée optique** Optical

Vous pouvez uniquement ajuster le volume sur cette entrée.

#### **3.8 Entrée MP3** MP3

Vous pouvez uniquement ajuster le volume sur cette entrée.

#### **3.9 Menu** Menu

Le menu du MC vous permet de configurer certaines fonctionnalités. La navigation et la validation se fait avec le pavé directionnel et la touche de confirmation « Enter » **6** au centre.

#### **3.9.1 EQ**

 Vous pouvez régler les aigus, les graves et la balance sur le MC pour modifier le son de vos enceintes.

#### **3.9.2 Subwoofer**

 Vous pouvez configurer le MC pour qu'il filtre le signal envoyé aux enceintes et à la sortie Sub-out. Ceci permettra une meilleure intégration du caisson de basse avec vos enceintes. La fréquence de coupure des basses est réglable de 50 Hz à 200 Hz par pas de 5 Hz. Les fréquences coupées sur la sortie enceintes du MC seront envoyées vers la sortie Sub out.

 No filter : la sortie Sub out comporte les mêmes fréquences que la sortie enceinte.

 Filter : la sortie Sub out comporte les fréquences qui ont été coupé sur la sortie enceinte.

#### **3.9.3 Rename AUX.**

 Les deux entrées Aux peuvent être renommées pour permettre une reconnaissance plus facile par les utilisateurs. Une indication de 4 lettres peut être rajoutée (AUX.1, TV, AUX.2 TNT par exemple)

#### **3.9.4 Display luminosity**

 La luminosité de l'écran du MC peut être réglée sur quatre niveaux : 1-2-3-AUTO

 La position AUTO adapte la luminosité de l'écran en fonction de la lumière présente dans votre pièce

#### **3.9.5 Reset default**

 Vous pouvez remettre le MC dans sa configuration d'usine en utilisant la fonction Reset default. Tous les réglages seront remis à zéro.

#### **4. CARACTÉRISTIQUES**

- Amplificateur ICEpower® 2 x 120 W / 4 ohms
- Lecteur CD (compatible MP3/WMA)

• Dongle technologie well® : Transmetteur sans fil USB pour ordinateur (inclus) ou iPod® / iPhone® / iPad® (optionnel) de signal audio non compressé, son stéréo qualité CD (codage 16 bit / 44kHz, sans compression).

- Entrée optique
- 2 entrées analogiques (RCA)
- entrée USB (Compatible MP3/WMA)
- Entrée MP3 analogique (mini-jack 3.5 mm)
- Tuner FM / DAB / DAB+
- Entrée casque (mini-jack 3.5 mm)
- Sortie Pre-amplificateur
- Sortie Subwoofer
- Capteur de luminosité
- Alimentation : 100-120V / 220-240V AC 200 W
- Télécommande
- Dimensions : Ø 330 mm x H 73 mm

Une question sur le MC ? veuillez nous écrire à : mc@elipson.com

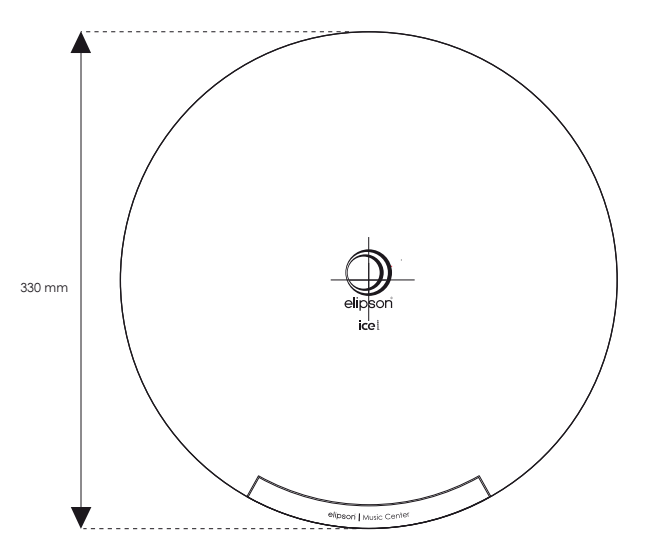

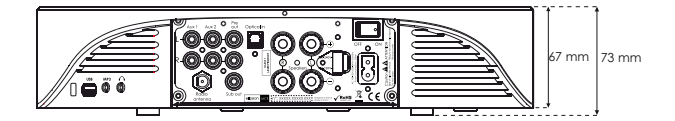

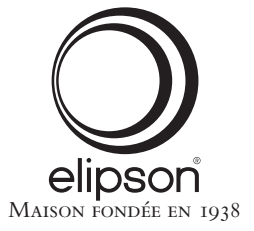